# FORHÅNDSSAMTALER/PALLIATIV PLAN

En plan for lindring og best mulig livskvalitet

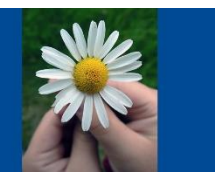

#### **Denne prosedyren beskriver hvordan en palliativ plan utarbeides i Helseplattformen**

Dokumenter for Palliativ plan finner du på Helse Møre og Romsdal **[Palliativ plan -](https://www.helse-mr.no/fag-og-forsking/samhandling/palliativ-plan/) [Helse Møre og Romsdal \(helse-mr.no\)](https://www.helse-mr.no/fag-og-forsking/samhandling/palliativ-plan/)**

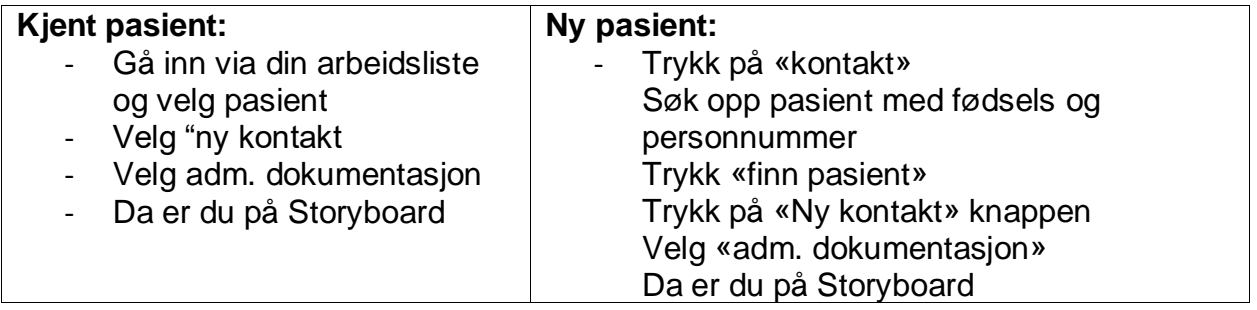

#### **1. Sjekk om det er finnes en palliativ plan fra før.**

- Hold "musepekeren" over HLR- Anta full HLR
- Tidligere «Forhåndsamtale» eller «Palliativ plan» vil ligge som et FS-notat

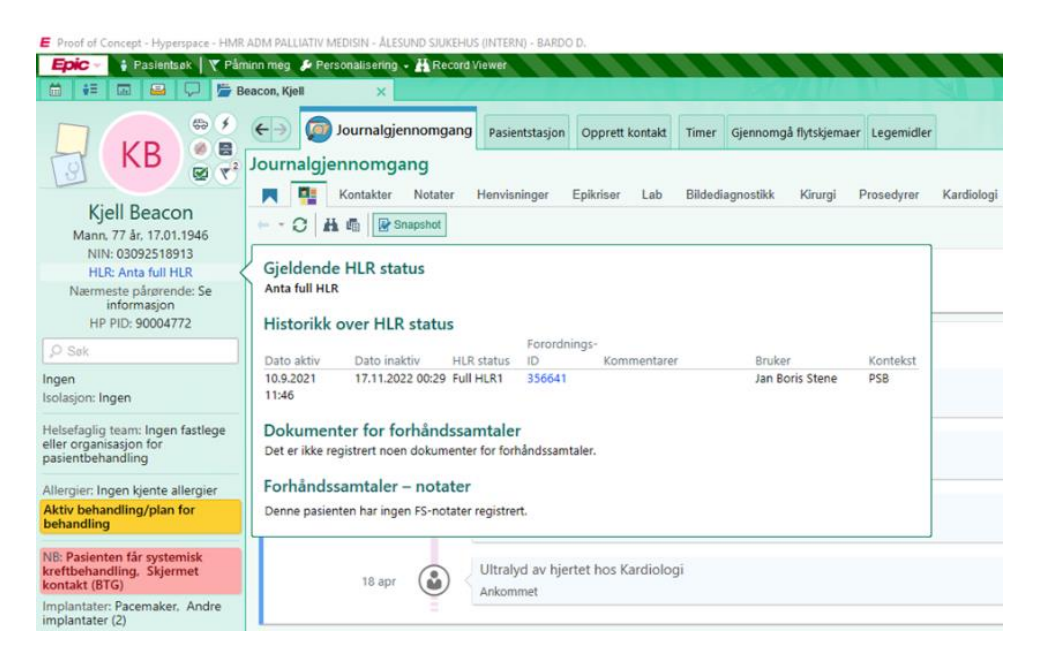

## **2. Opprett «Forhåndsamtale»**

- Dobbeltklikk på HLR- Anta full HLR
- Trykk "opprett FS-notat" det åpner seg i sidepanelet.

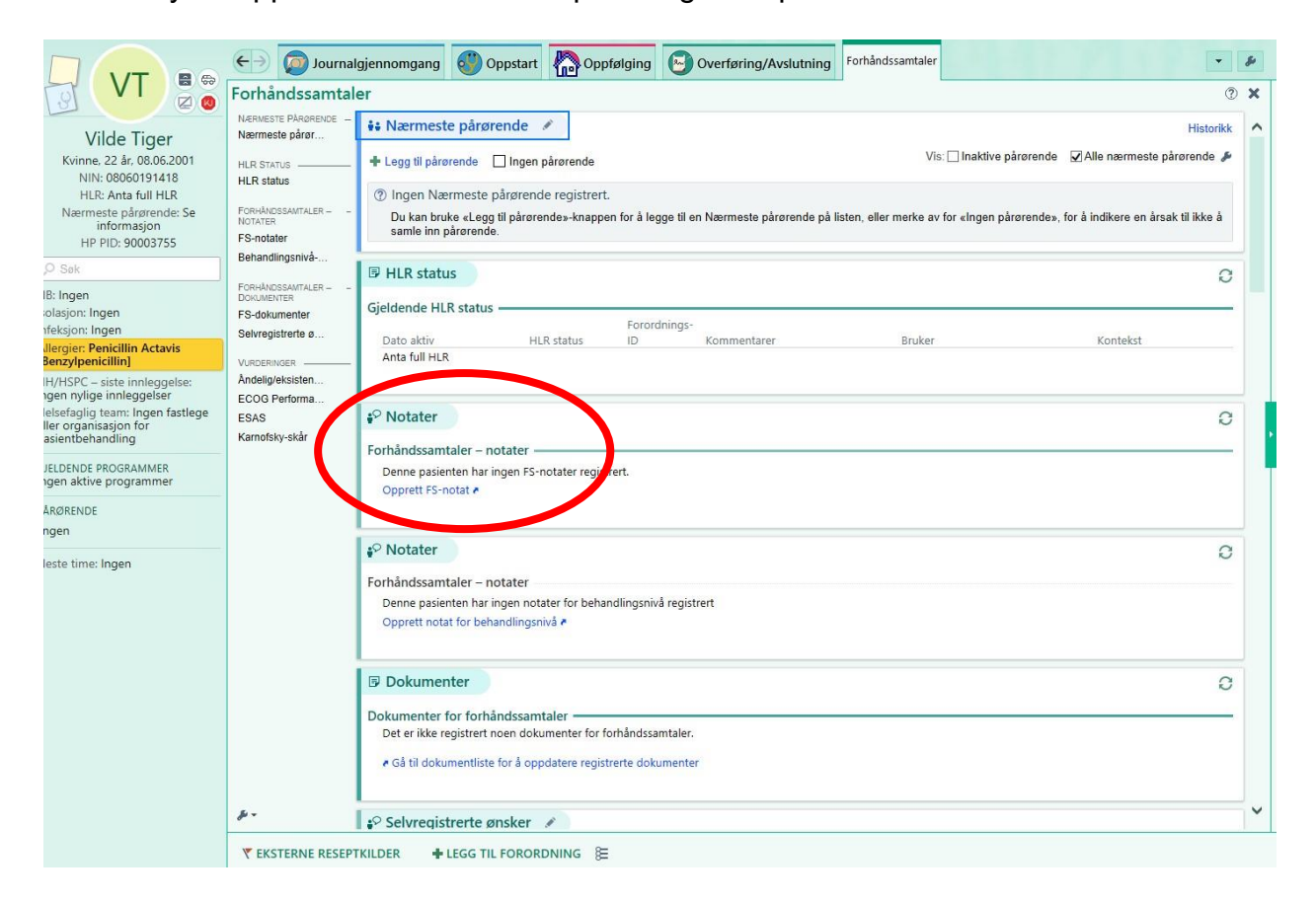

# **Dokumenter «Forhåndsamtale»**

- Forhåndsamtale er utgangspunkt for palliative plan
- Skriv inn i de ulike kolonner hva pasienten svarer på de ulike spørsmål
- Skriv inn kommentar fra klinker

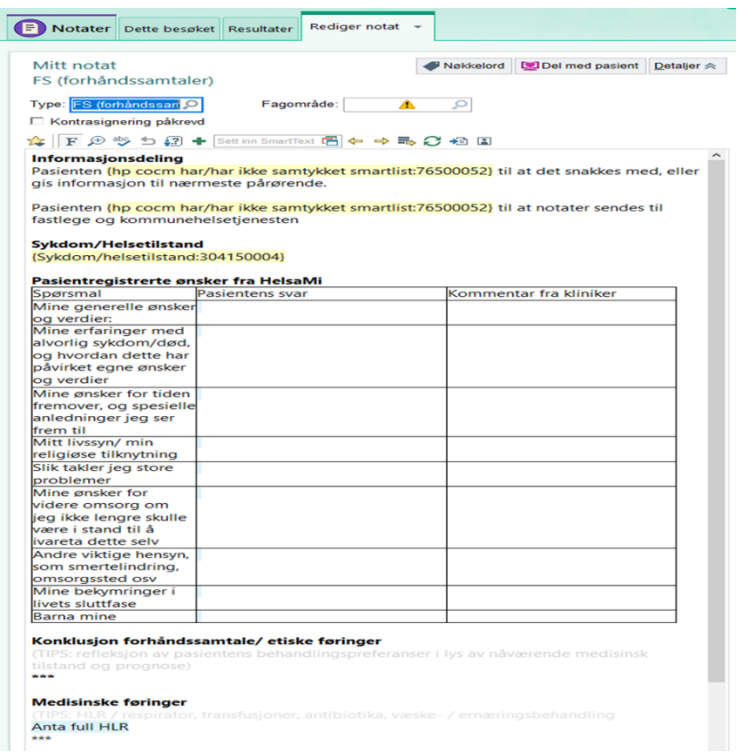

Se bilde over der teksten er markert med **gul** farge.

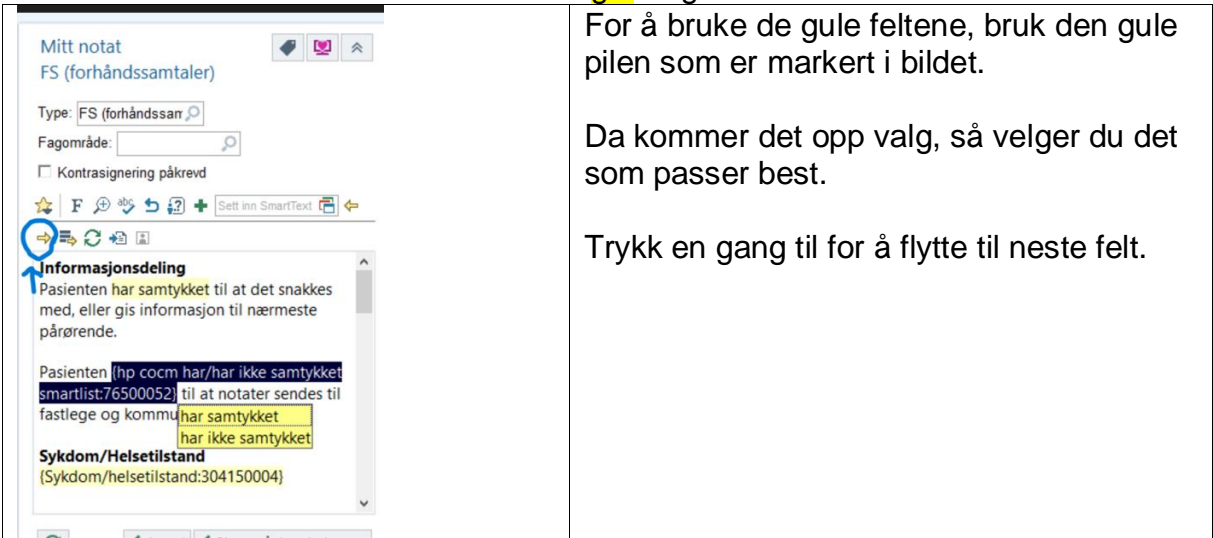

# **3. Ufullstendig notat(kladd)**

Når du lagrer et FS notat med å trykke «Avvent» vil du finne det igjen under «Inbasket» som et ufullstendig notat

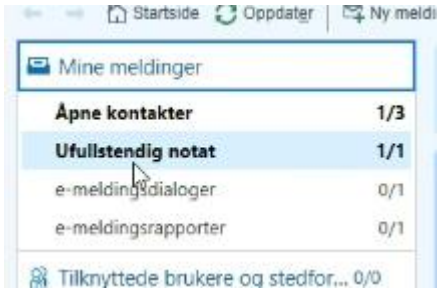

# **4. Konklusjon Forhåndsamtale /etiske føringer:**

- **Pasienten ønsker ikke en palliativ plan**
	- Dokumenter dette i konklusjonen på forhåndssamtalen.
	- Dersom medisinske føringer er dokumentert i bidrag til palliativ plan skrives dette under medisinske føringer og viser til mottatt e-melding.
	- Dersom ikke bidrag til palliativ plan er mottatt, må det sendes e-melding til fastlege og få bekreftelse på medisinske føringer. Vis til mottatt e-melding. På sykehjem vurderes dette av sykehjemslege.

Ved e-melding til fastlege benytt veileder «Mottak og sending av e-meldinger fra kommune til fastlege». (KB0021382)

- Dokumenter andre opplysninger, som er viktig for hjelpeapparatet å vite når pasienten blir dårligere.
- Videre arbeid med palliativ plan stopper her.
- Husk å «Signere»
- **Pasienten ønsker en palliativ plan - Palliativ plan utarbeides**
- Når konklusjon etter forhåndssamtalen er at pasienten ønsker en palliativ plan opprettes et nytt FS notat
- Slett deretter innholdet i FS-notat slik at dette er tomt dom vist i bilde under

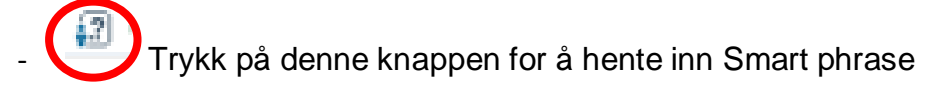

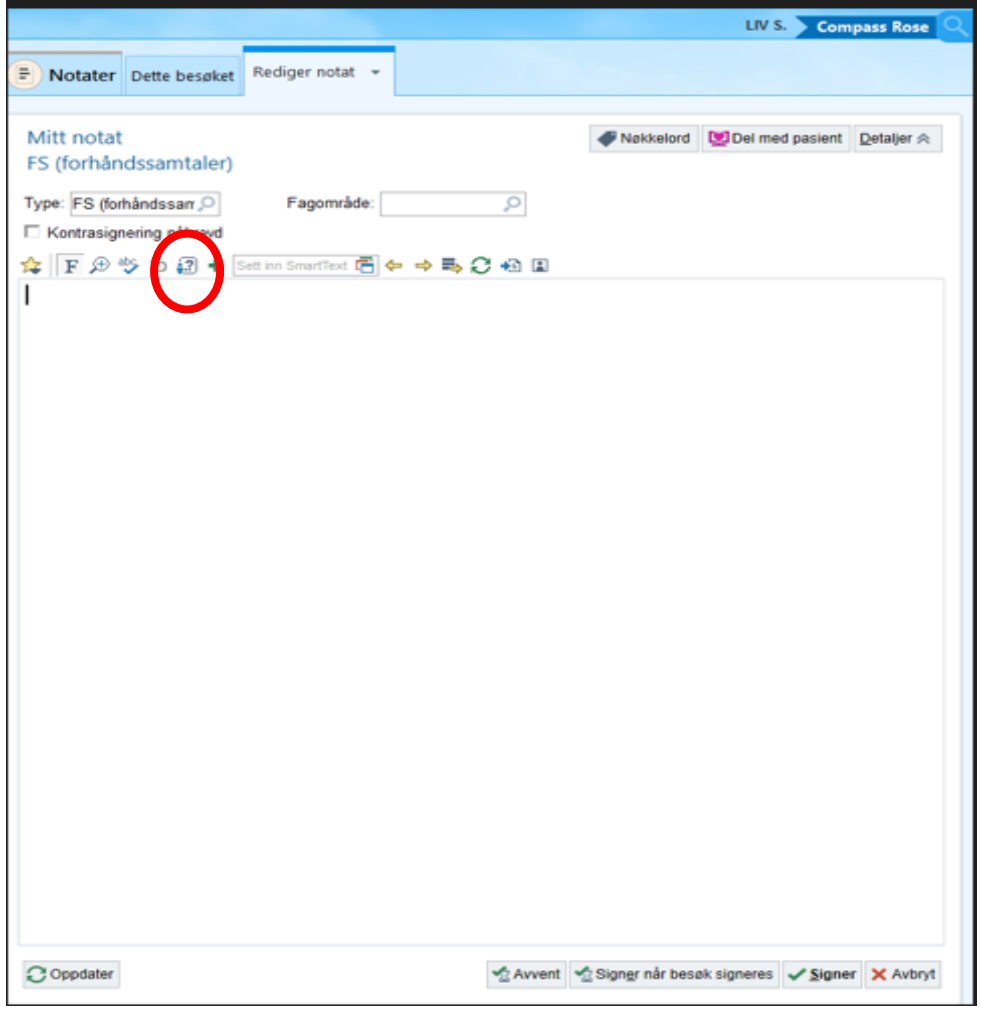

#### **NB.**

**SmartPhrasen HP PALLIASJON PALLIATIV PLAN**(K) legges inn i Helseplattformen i hver enkelt kommune.

Teksten legges inn av en person i kommunen og deles med de som skal utarbeide palliativ plan.

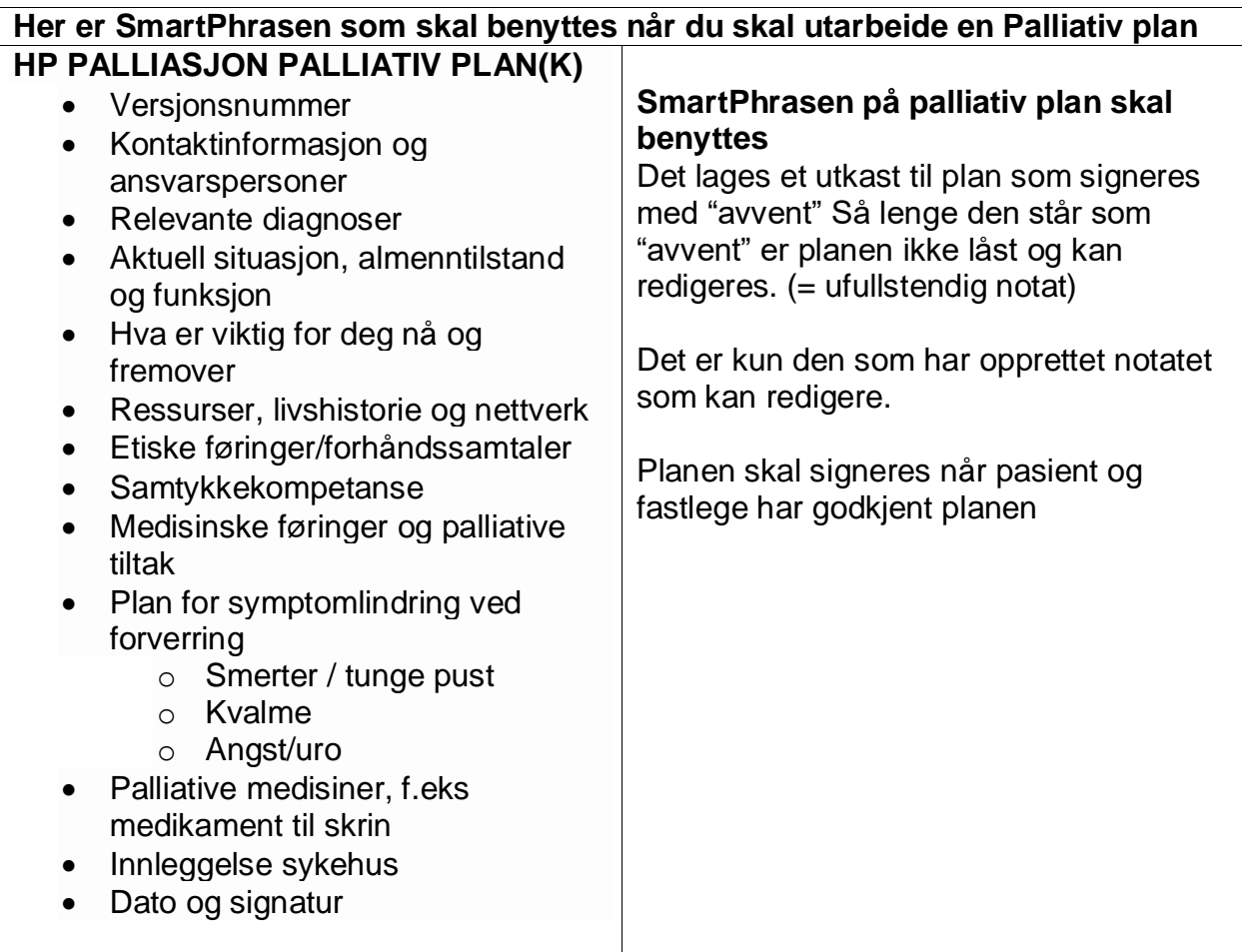

#### **Send e-melding til fastlegen**

- Opprett meldingstypen «Helseopplysning til lege».
- Finn riktig fastlegen. Vær oppmerksom på at legen kan jobbe på flere legekontor
- Kopier inn utkastet til den palliative planen i meldingen
- Send meldingen
- Meldingen vil ligge som "sendt" under "kommunikasjon".
- Planen vil ligge som et "ufullstendig notat" øverst i bildet ditt inntil den er godkjent.

# **Godkjenning av palliativ plan:**

Legen godkjenner planen eller kommer med noen endringer

- Forslag til palliative plan finner du under "journalgjennomgang" "notater".
- Andre enheter som yter tjenester til pasienten, kan lese notat/utkast til plan.
- Evt endringer må korrigeres før godkjenning.
- Husk å «Signer»

# **Ved innleggelse i sykehus:**

Husk å sende med palliativ plan ved innleggelse i sykehus

- Søk opp FS notat eller godkjent palliativ plan
- Kopier inn i innleggelsesrapport

#### **Utskrift av Palliativ plan**

# - Se veileder KB0019831 Utskrift av journal

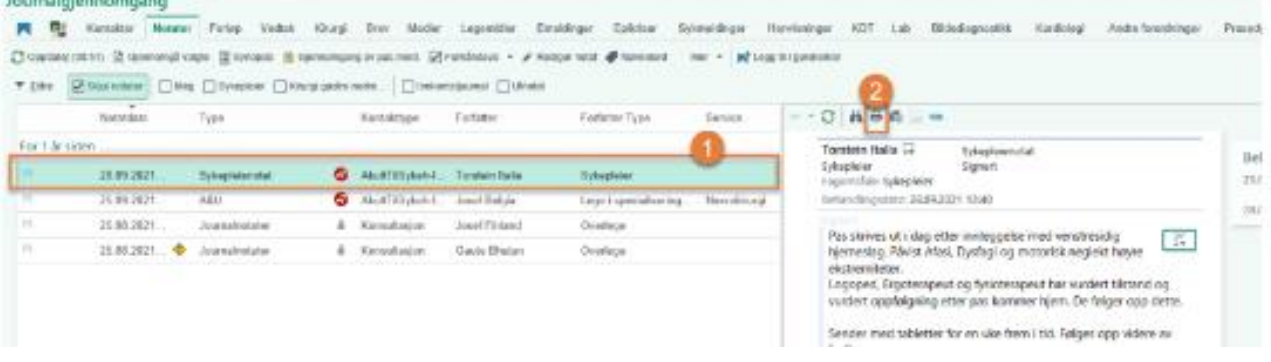

# **Oppdatering av palliative plan**

Kopier inn i et nytt notat og gjør samme prosess på nytt. Sett inn hvilken versjon av palliativ plan dette er versjon 1, versjon 2 osv.